## GSPiC-Aufgabe #3: Geschicklichkeitsspiel

## (12 Punkte, keine Gruppen)

Programmieren Sie ein Geschicklichkeitsspiel (Datei gesch.c) zum Training der Auge-Hand-Koordination. Ein Spielcursor wandert dabei über die LED-Reihe des SPiCboards und kann durch "rechtzeitiges" Drücken des Tasters 0 "festgehalten" werden, so dass schließlich alle 8 LEDs leuchten und das Spiel gewonnen ist. Aber Vorsicht: Bereits eingeschaltete LEDs werden durch Tastendruck wieder ausgeschaltet! Im Detail soll sich der Spielablauf wie folgt darstellen:

- 1. Zu Beginn des Spiels sind LED0 LED7 ausgeschaltet.
- 2. Der Spielcursor "wandert" fortlaufend von LED0 zu LED7 und wieder zurück zu LED0. Dazu wird an der aktuellen Cursorposition der Zustand der LED kurzzeitig invertiert (eine ausgeschaltete LED wird eingeschaltet; eine eingeschaltete LED wird ausgeschaltet).
- 3. Drücken von Taster 0 hält diese Invertierung "fest". Sie bleibt bestehen, wenn der Cursor weiter wandert.
- 4. Wenn alle 8 LEDs leuchten, ist das Spiel gewonnen. Es folgt die Siegessequenz, deren Schritte durch kurzes Warten dazwischen sichtbar sein müssen:
	- (a) LED0 LED7 werden hintereinander ausgeschaltet.
	- (b) Der Cursor wandert einmal von LED0 zu LED7 und wieder zurück.
	- (c) Die LEDs "füllen" sich von LED0 zu LED7 und werden dort beginnend wieder ausgeschaltet.

Danach beginnt das Spiel von vorn.

Ihr Programm soll in zwei Hauptteile unterteilt werden, die geeignet aus main() aufzurufen sind: play() (das eigentliche Spiel) und show\_win() (Siegessequenz).

Beachten Sie bei der Programmierung von play():

- Schreiben Sie eine Funktion wait\_key(), welche einen in dieser Zeit erfolgten Tastendruck (logisch "steigende" Flanke, d. h. ein Wechsel von BTNRELEASED zu BTNPRESSED) von BUTTON0 geeignet zurückgibt. Beachten Sie hierbei, dass die Wartezeit nicht von der Dauer des Tastendrucks abhängen darf.
- Schreiben Sie zur Darstellung des Cursors eine Funktion show\_cursor(), welche als Parameter den Zustand von LED0 – LED7 sowie die Cursorposition übergeben bekommt.

## Hinweise

- Verwenden Sie Schleifen und Bitoperationen, um die Muster zu erstellen.
- Verwenden Sie ausschließlich die Funktion sb\_led\_set\_all\_leds(), um die LEDs anzusteuern!
- Verwenden Sie ausschließlich lokale Variablen.
- Im Verzeichnis /proj/i4gspic/pub/aufgabe3/ unter Linux bzw. in S:\aufgabe3\ unter Windows befindet sich die Datei gesch.hex, welche eine Beispielimplementierung enthält.
- Ihr Programm muss mit der Build-Compiler-Konfiguration kompilieren und funktionieren; diese Konfiguration wird zur Bewertung herangezogen.

## Abgabezeitpunkt

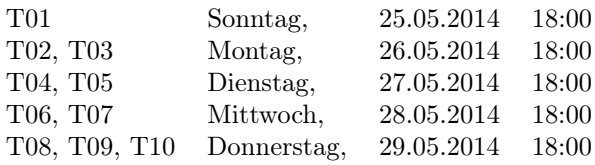